CPCI-035-991013

# aPCI-8201

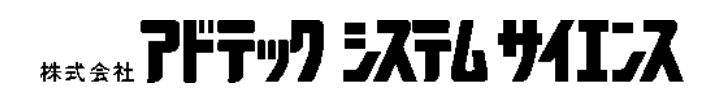

 $1.$  $2 \leq$  $3.$ 

 $4\,$ 

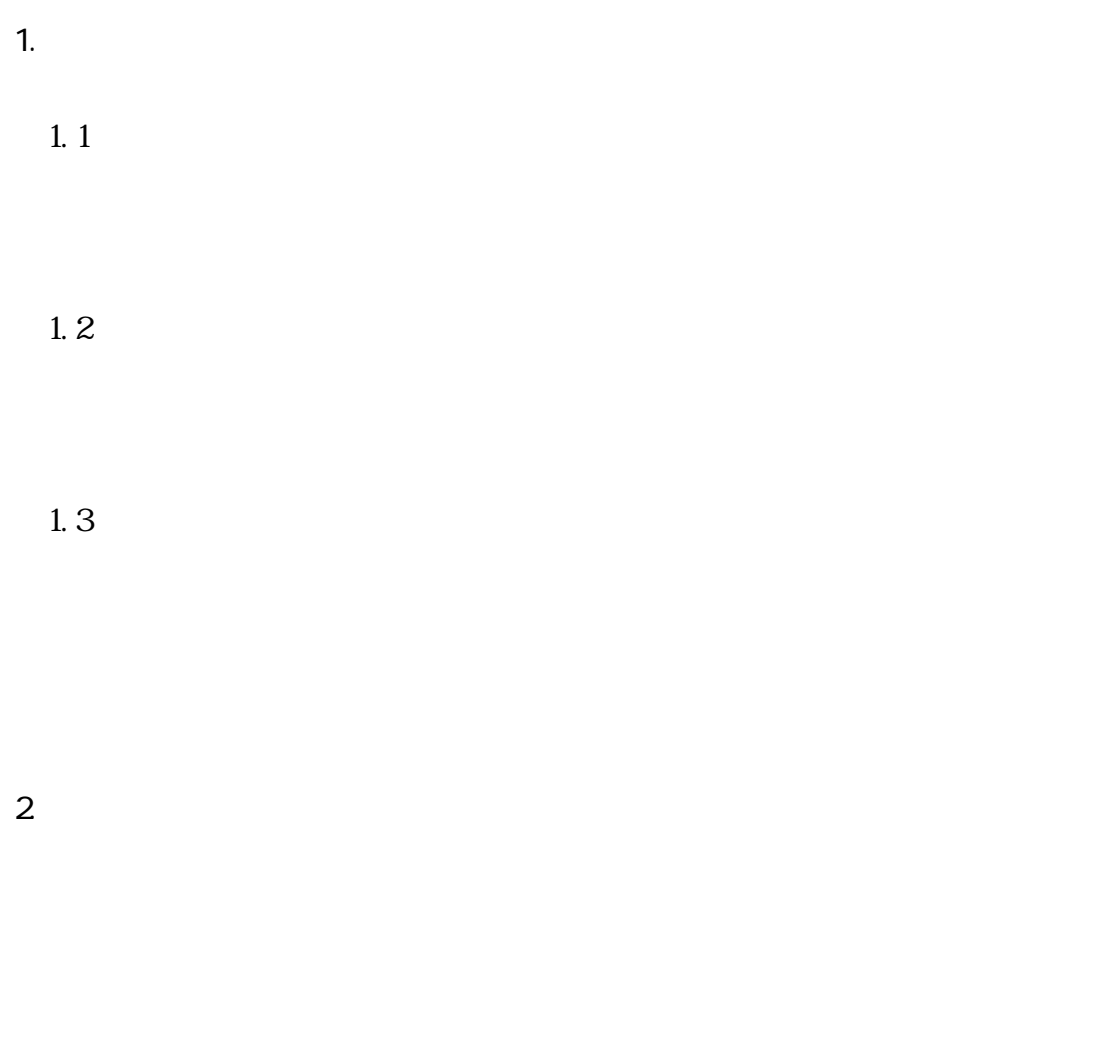

 $2.1$ 

 $2.2$ 

 $2.4$  $2.5$  $\overline{3}$  $31$  $32$ 

 $2.3$ 

 $\text{DOS/V}$  Windows(R)<br> $\text{DOS/V}$  $DS/V$ 

 $\begin{array}{lll} \text{Wirlows}(\textbf{R}) & \\ \text{DCS/V} & \\ \end{array}$ 

 $W_1$   $W_2$   $\rightarrow$   $W_3$ 

 $Q^2IB$ 

 $IC$ 

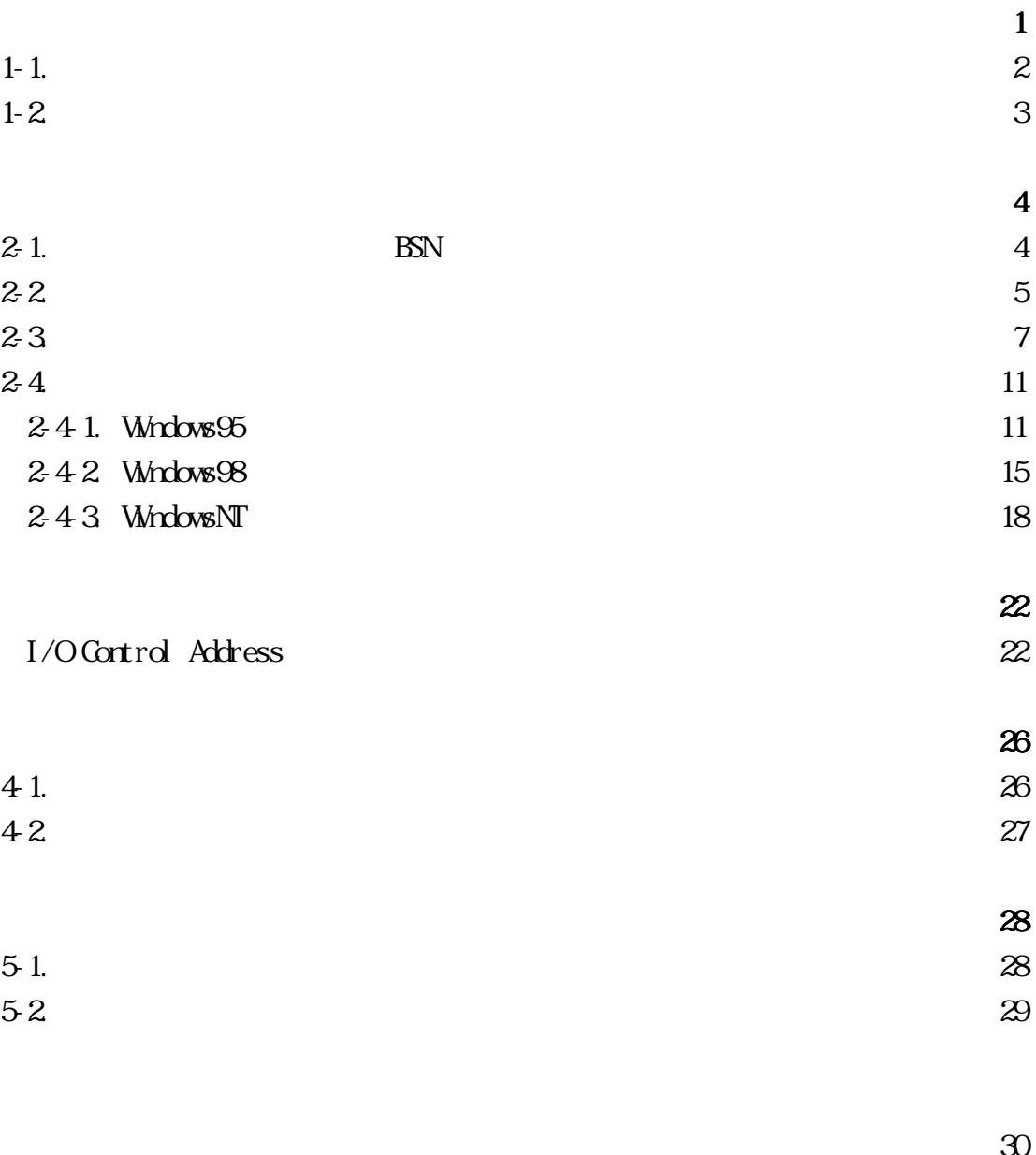

 $\frac{30}{31}$ 

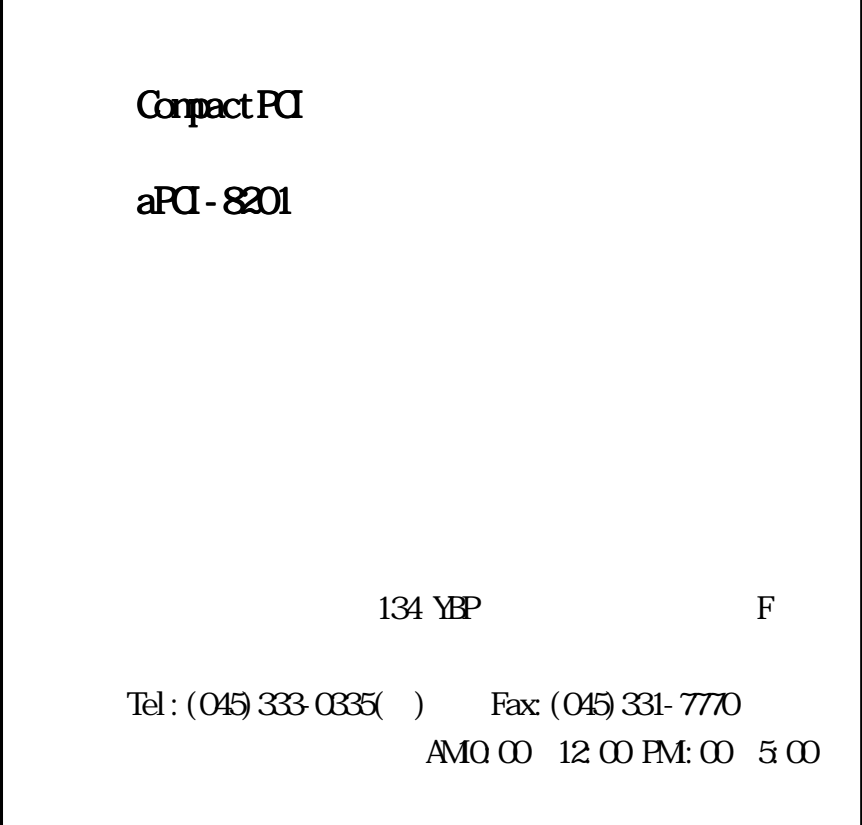

 $aP$ CI-8201  $aP$ CI Rev2.1  $C$ P-IB

(1)  $\qquad \qquad \text{II} \qquad \qquad \text{TMS9C14A}$  $(2)$   $\qquad \qquad \text{QPIB}$  $(3)$  Windows95/98, NT Wisual C++, Visual Basic, Delphi

 $1$  and  $4$   $\rightarrow$   $4$ 

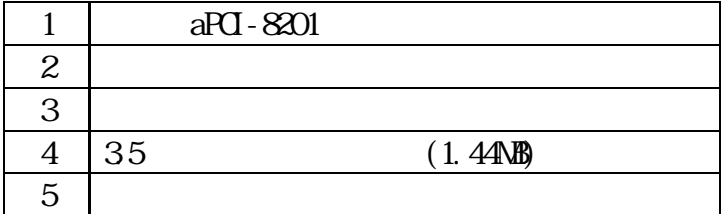

# aPCI 8201 2

 $1 - 1.$ 

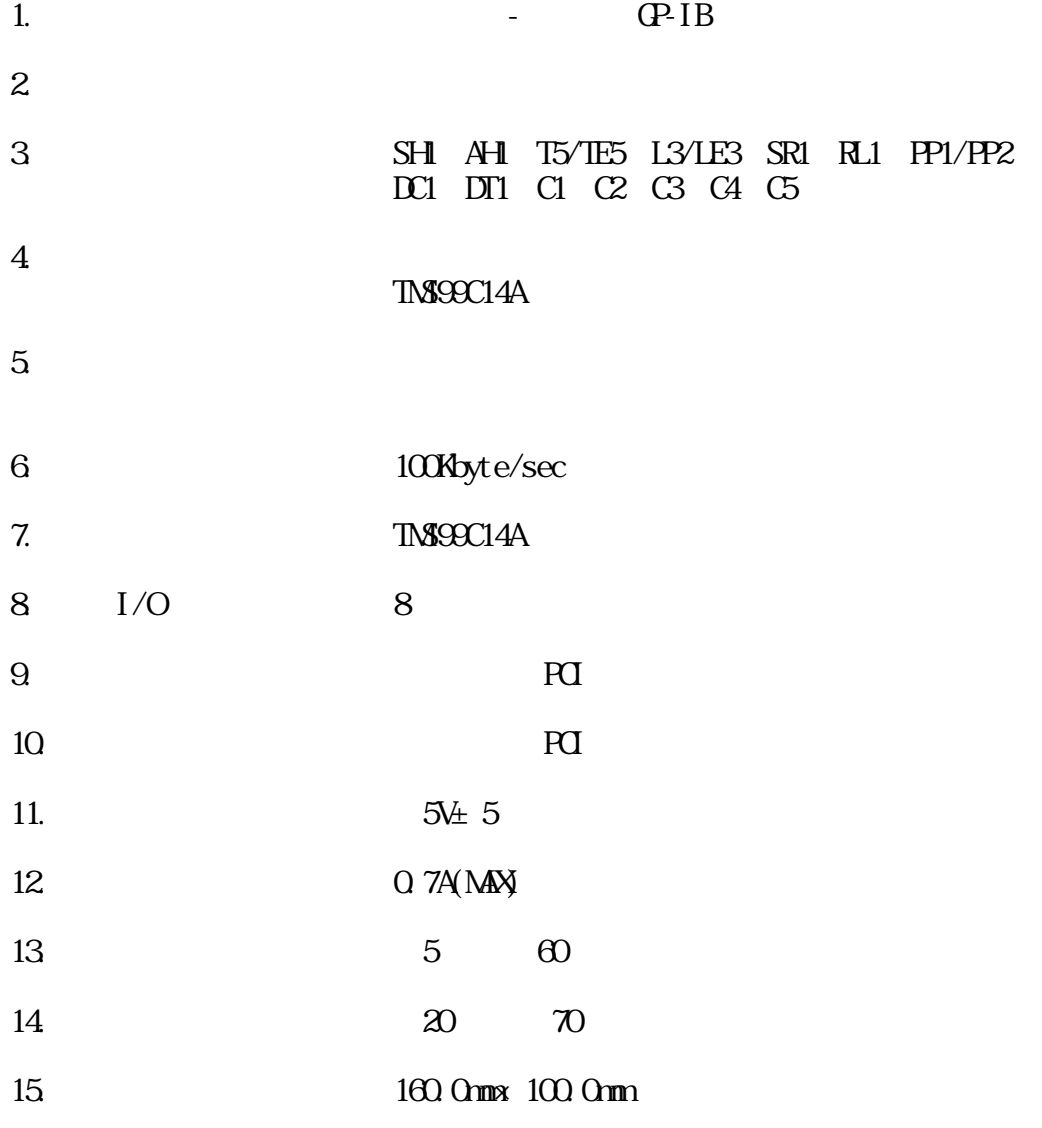

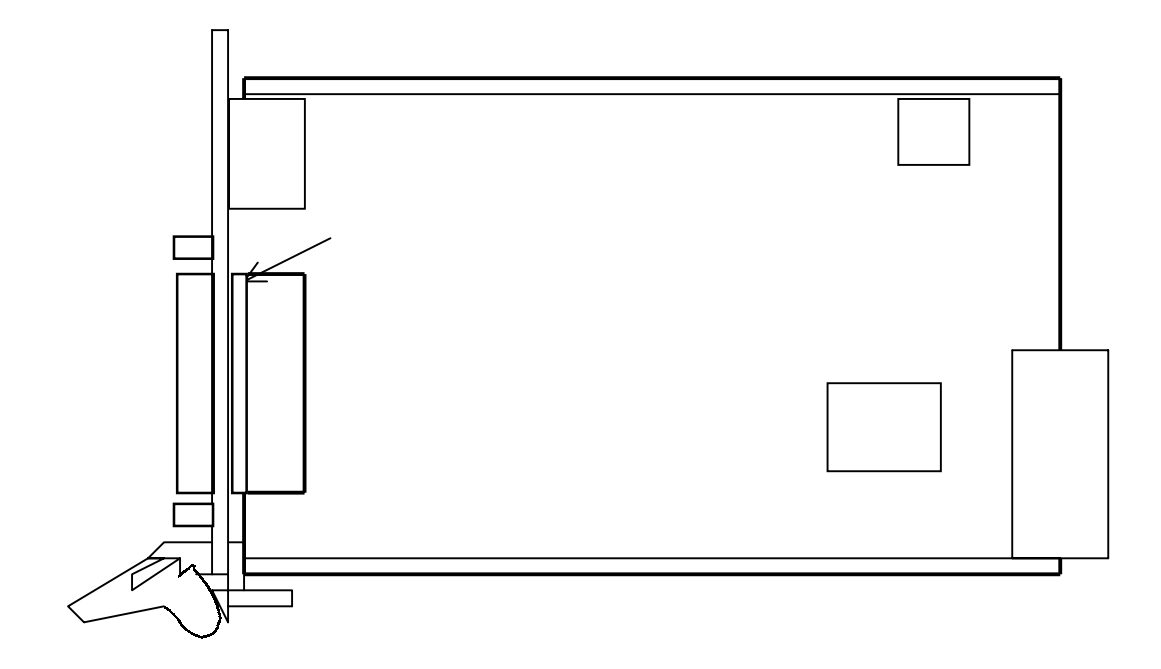

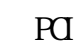

 $\overline{\text{C}}$ 

 $BSN$ 

④ APIC21( PCI Target Adapter )

 $\overline{P}$  2-3.

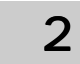

 $2-1.$  (BSN)

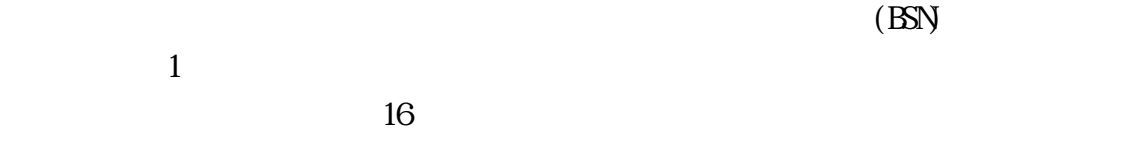

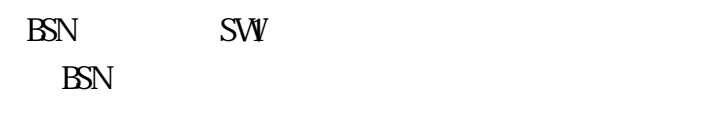

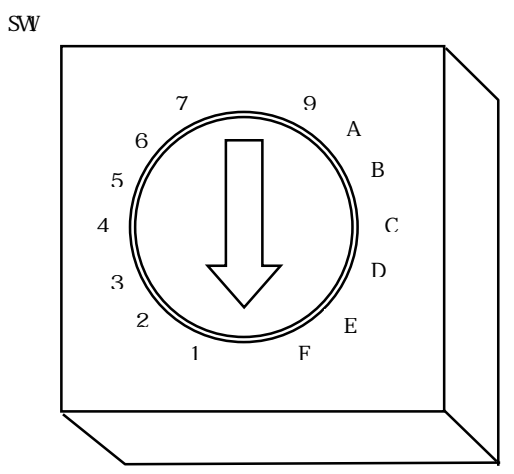

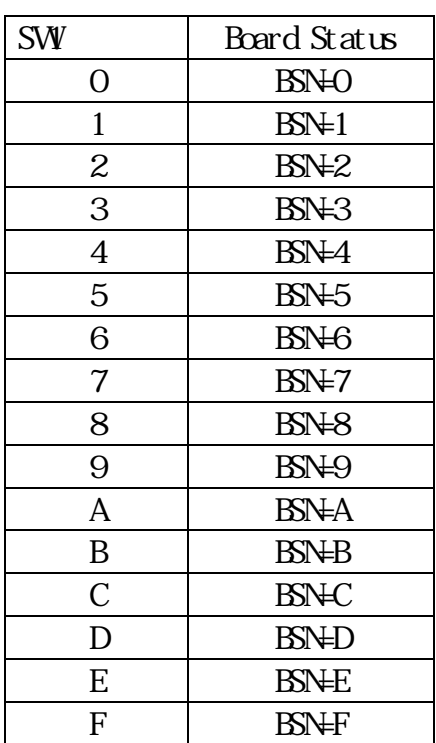

 $\alpha$  :  $\alpha$  :  $\alpha$  is the state  $\alpha$  control  $\alpha$ 

 $RQ$ 

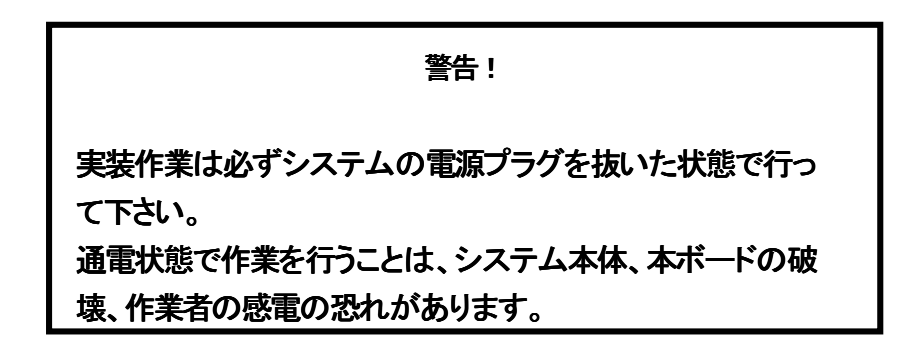

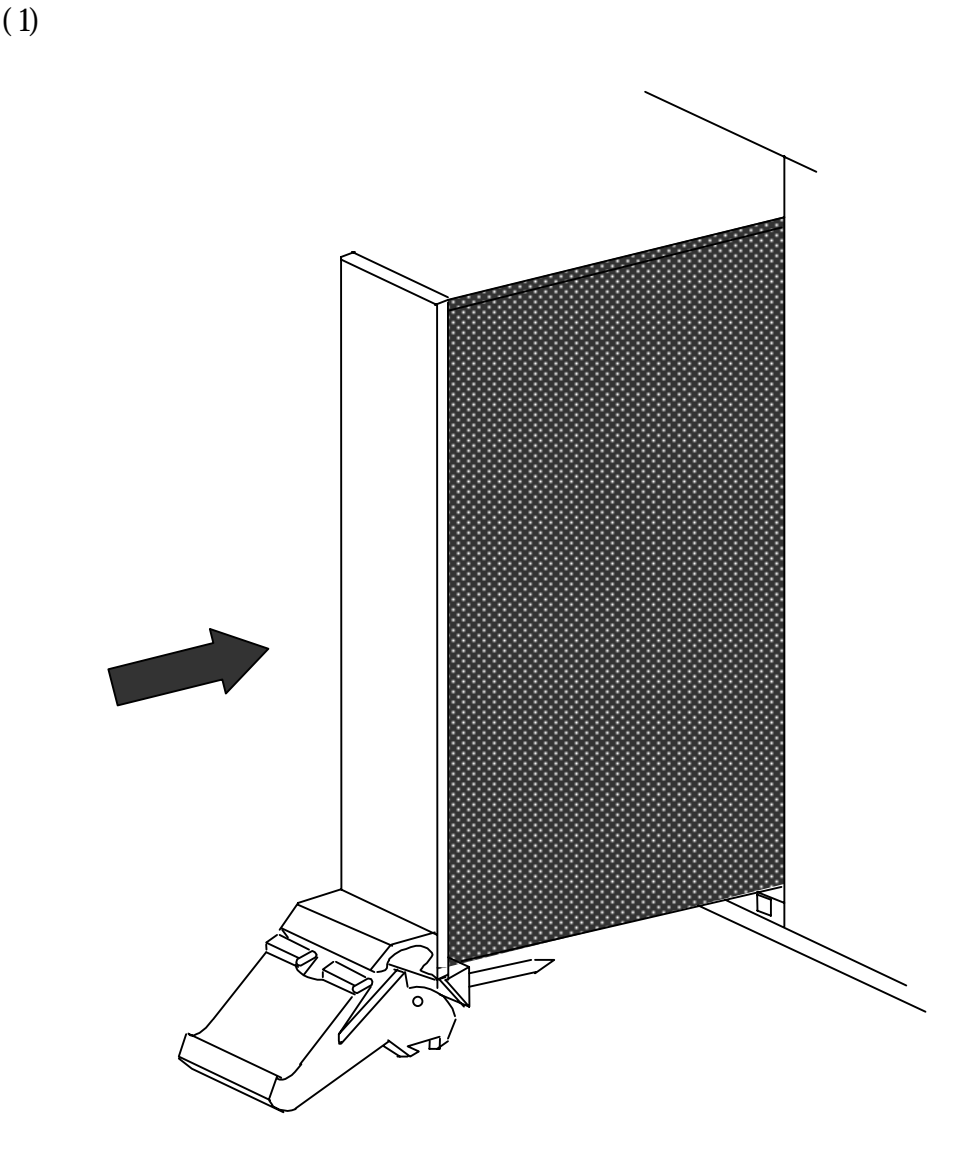

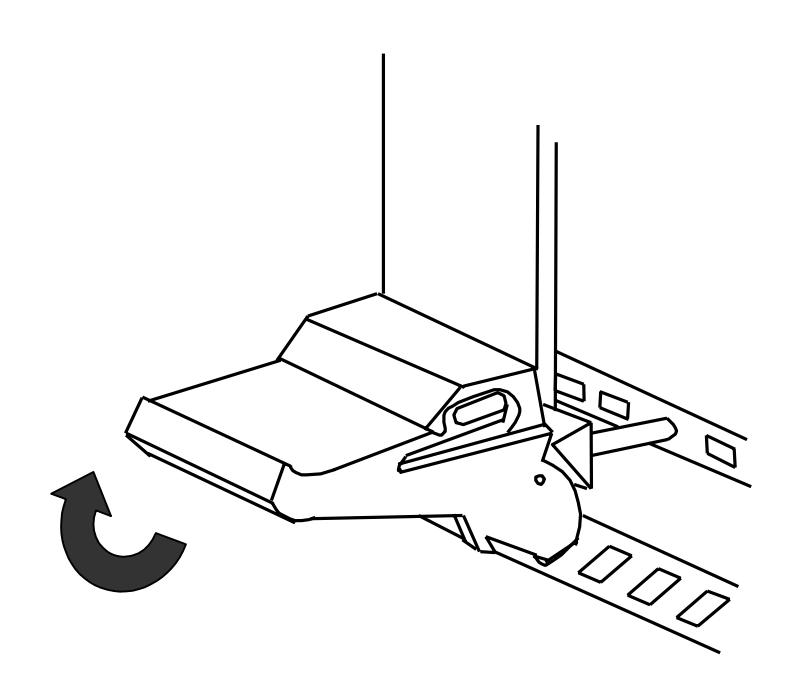

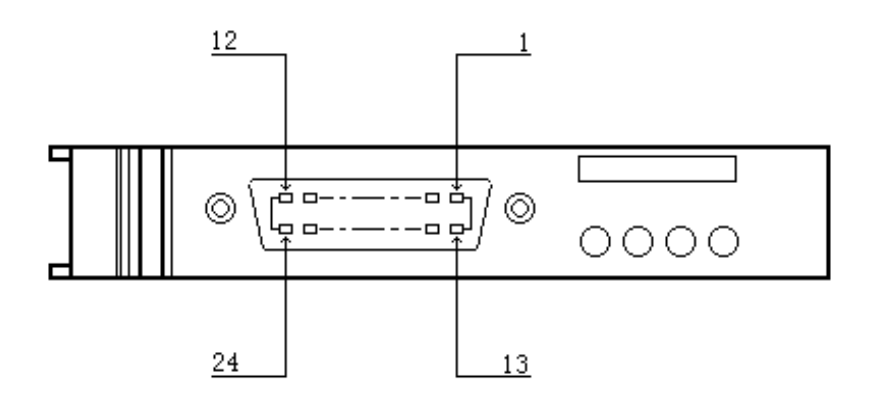

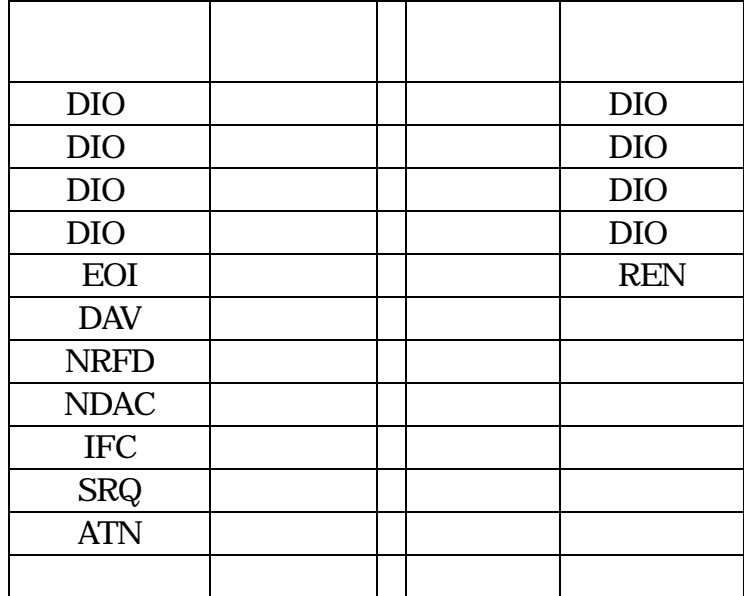

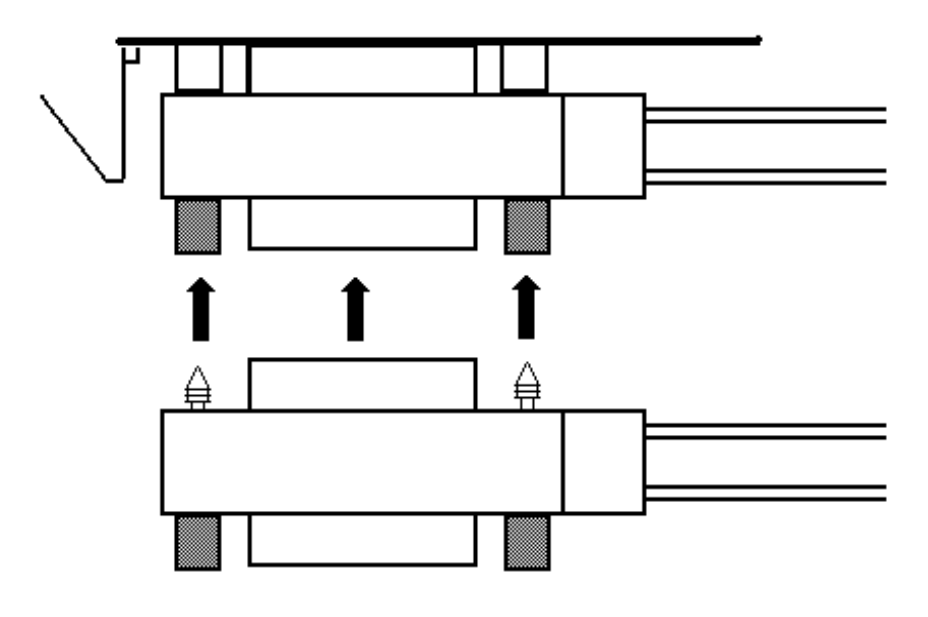

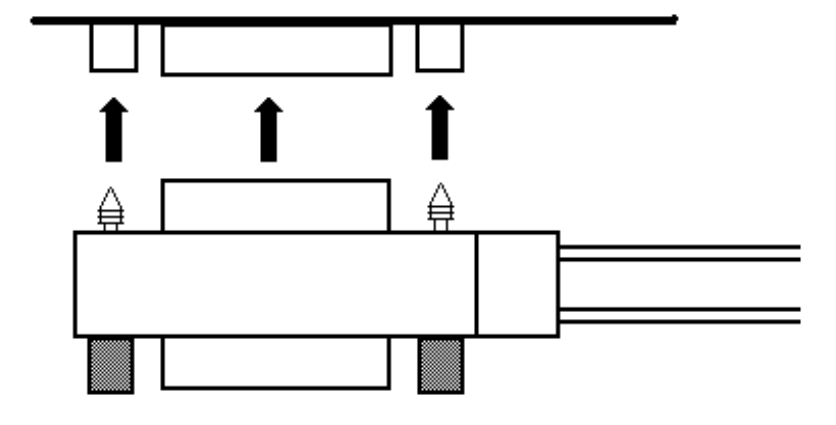

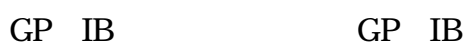

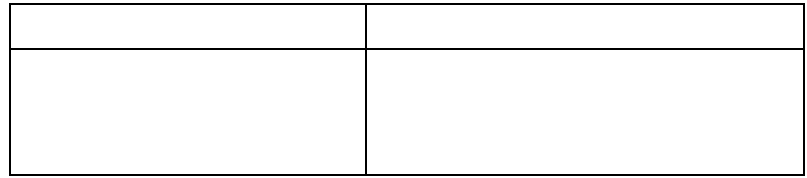

 $\mathsf{X}$ 

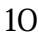

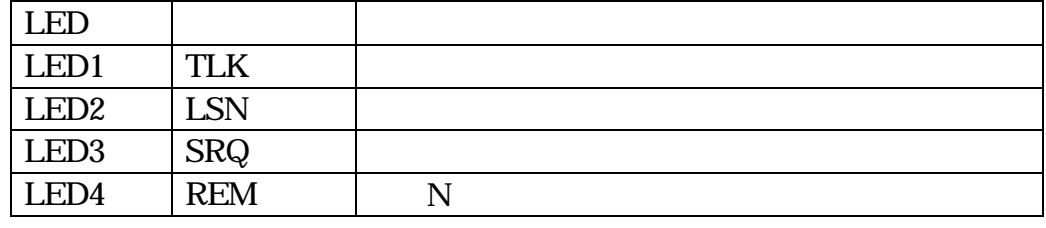

 $LED$ 

 $LED$ 

 $API$ ON OFF

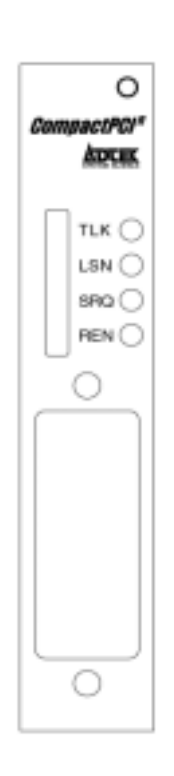

LED

 $2-4$ 

2-4-1. Windows95

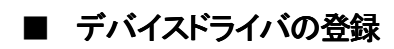

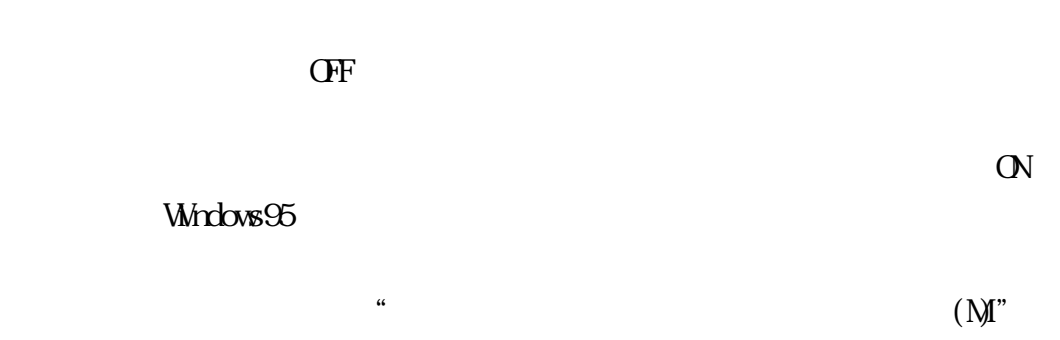

" $\alpha$ "

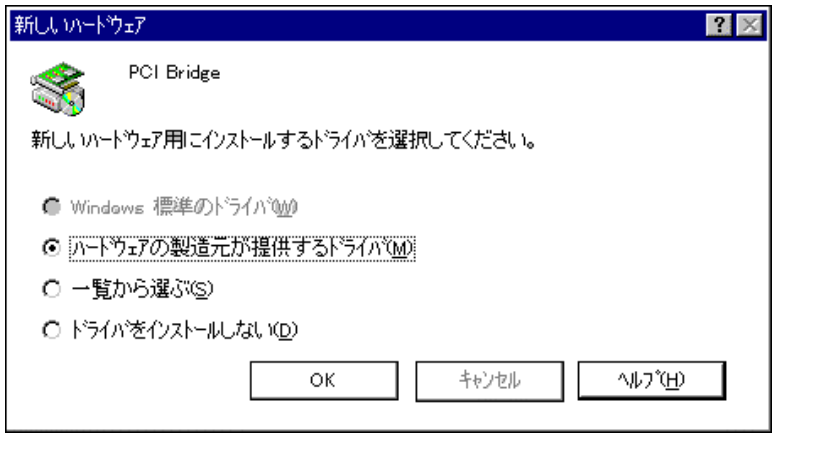

 $\therefore$   $\text{aPCI}$  8xxx

"Win9 "

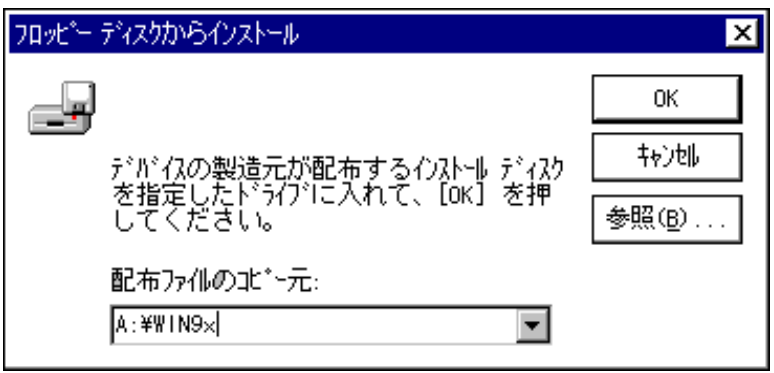

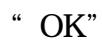

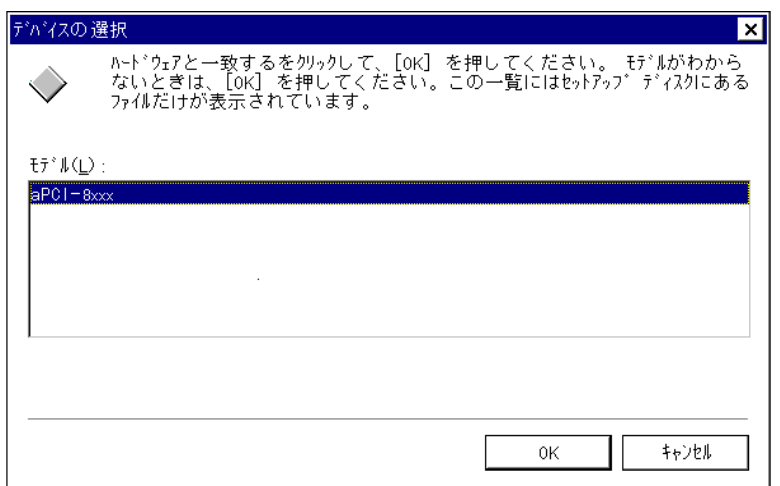

OSR2 OEM Service Release2

Windows95 OSR2

# Windows95

Windows95

# **Indows95** (1)

" aPCI-8xxx"

 $\frac{1}{2}$ 

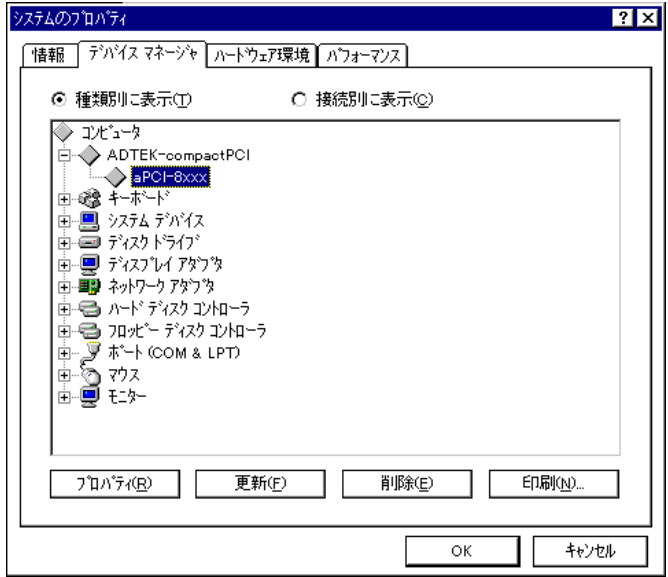

 $\alpha$  , we have the contract of  $\alpha$ 

 $\mathcal{V}$ 

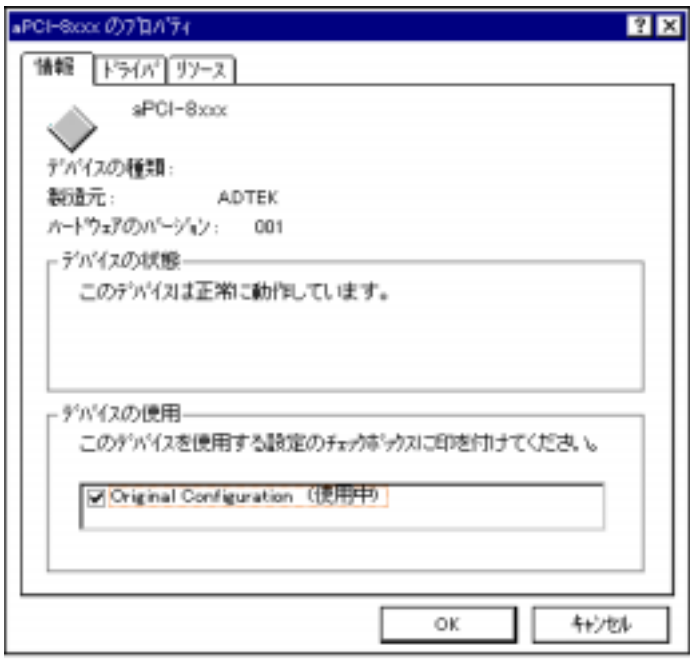

 $\alpha$  and  $\alpha$  is the set of  $\alpha$ 

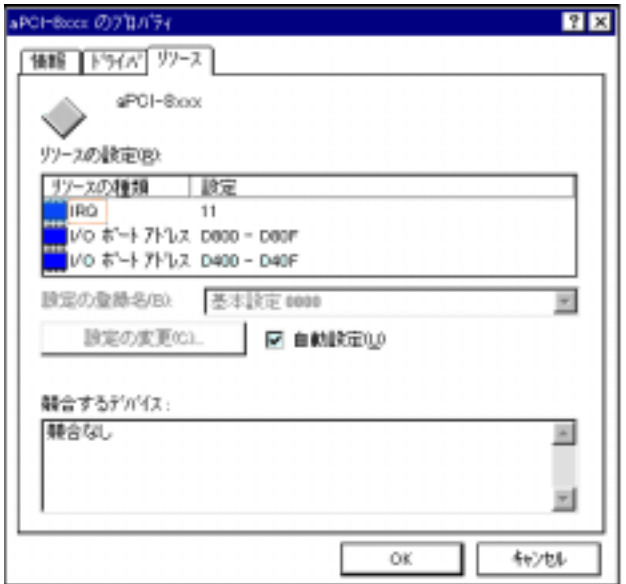

 $\cdots$ 

# 2-4-2 Windows98

# ■ デバイスドライバの登録

 $\overline{OF}$ 

 $\sigma$ 

Windows98

Windows98

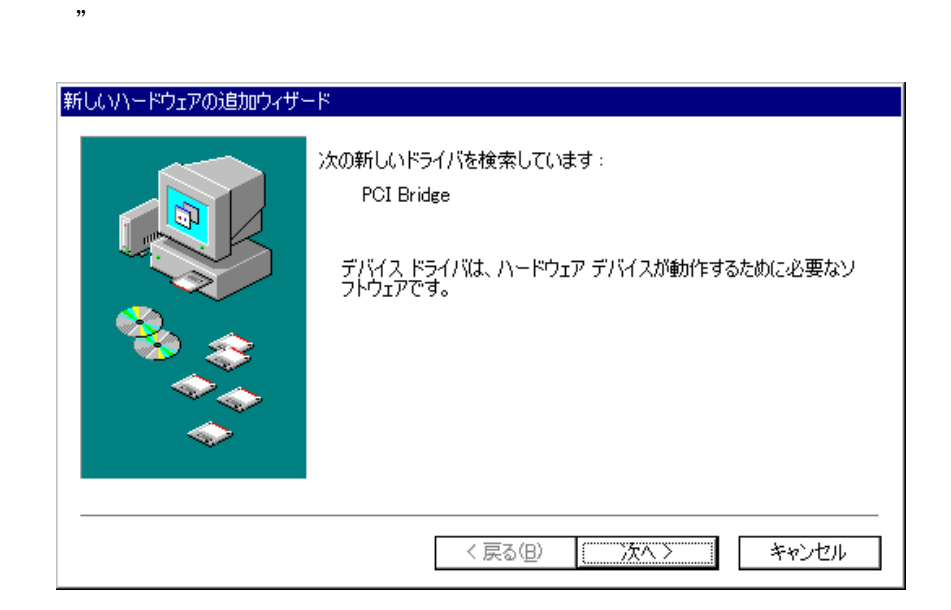

 $\overline{\mathcal{D}}$ 

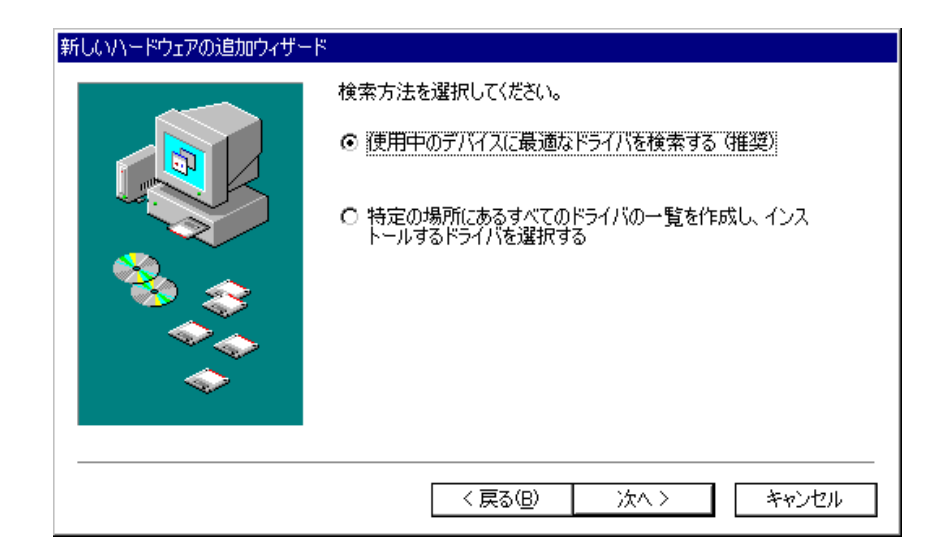

A:¥win9x

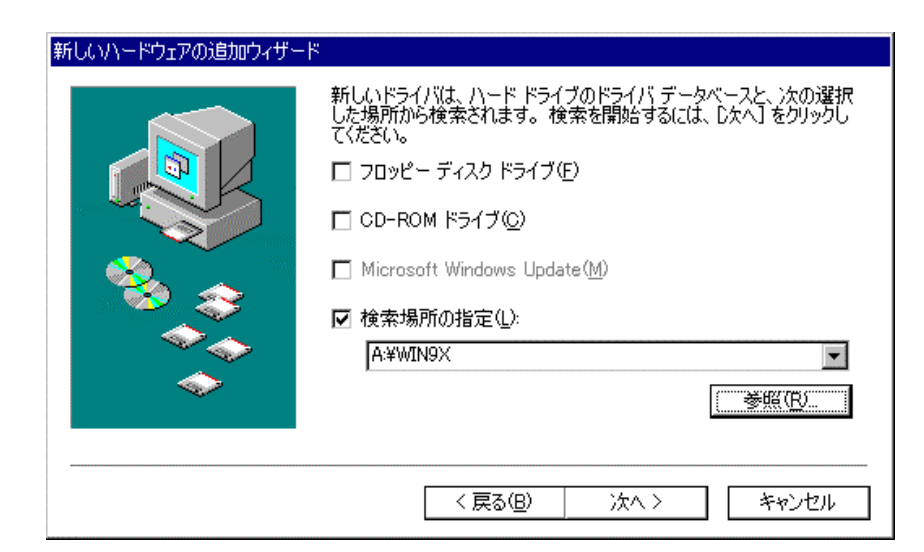

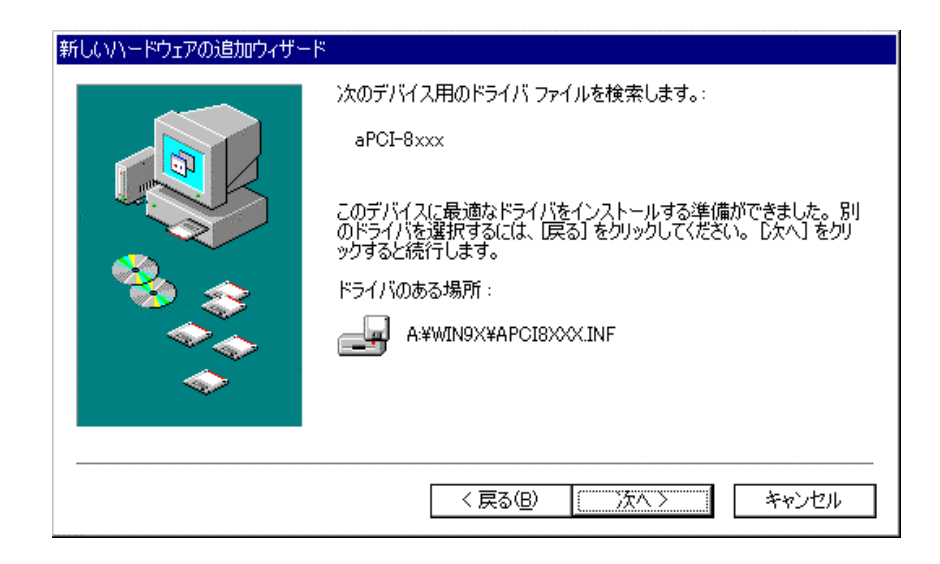

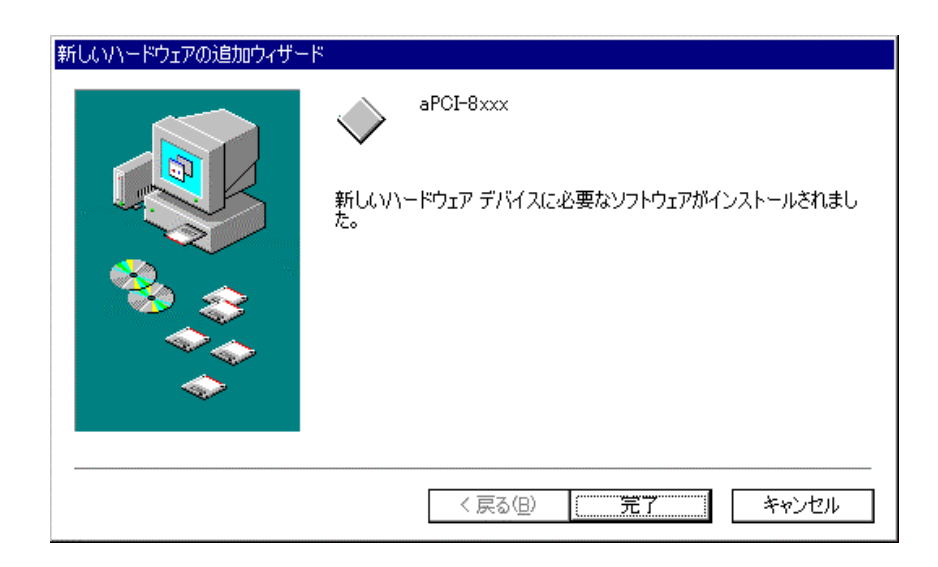

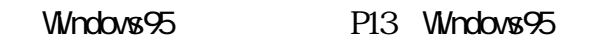

# $2-4-3$  WindowsNT

 $\Gamma$ 

 $\infty$ 

WindowsNT4.0

. WindowsNT4.0

 $\ddot{R}$  and  $\ddot{R}$  ..."

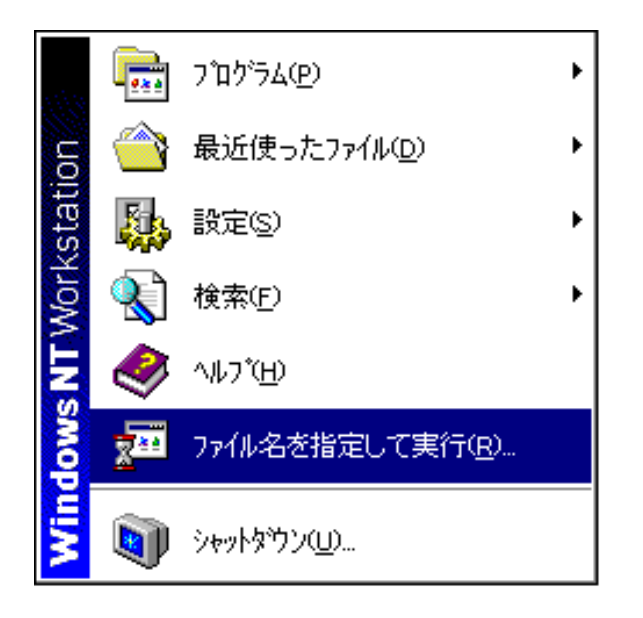

Ⅲ.以下の画面が表示されるので、"名前(O):"に aPCI-8xxx の付属フロッピ  $\mathcal{L}^* \mathbf{W} \mathbf{n}$ 

"SETUP"

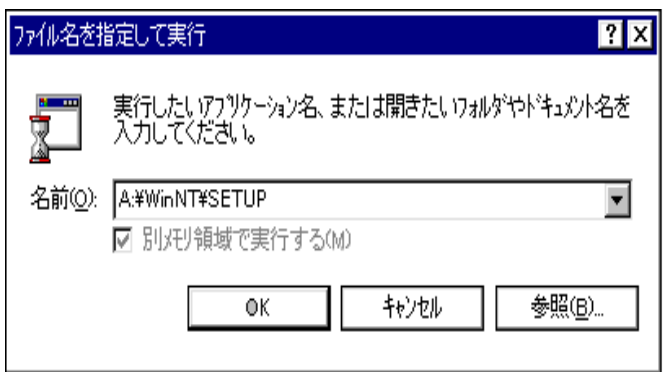

$$
" \qquad (N>^{\omega})
$$

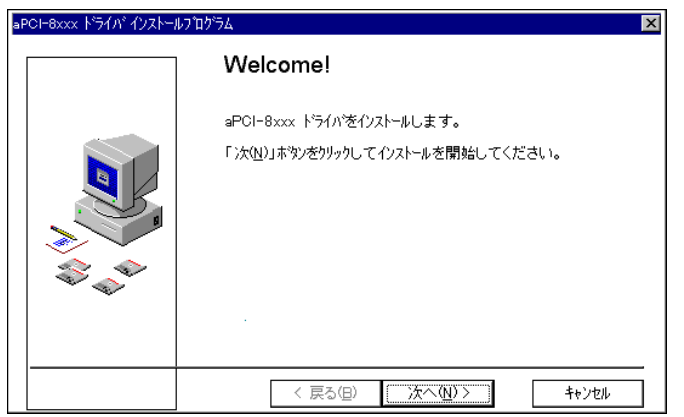

aPCI-8xxxドライバインストール  $\overline{\mathbf{x}}$ インストールを完了しました。 aPCI-8xxx ドライバのイソストールを正常に完了しました。 「完了(E)」ホタンをクリックしてイソストールを終了してください。 < 戻る(日) | | 完了(F) | キャンセル

 $\mathcal{U}$ . Let us only the contract of the contract of the contract of the contract of the contract of the contract of the contract of the contract of the contract of the contract of the contract of the contract of the con

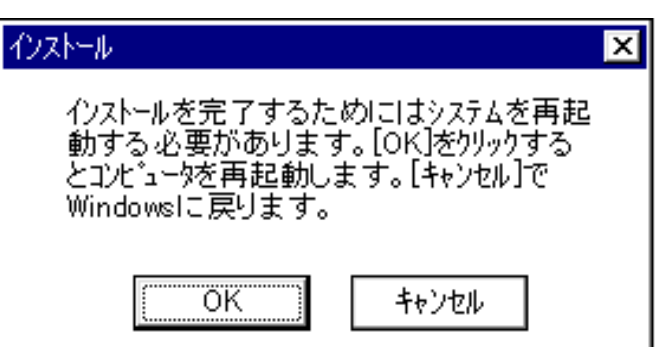

 $\mathcal{U} = \mathcal{V}$ 

# WindowsNT4.0

WindowsNT4.0

# ι W∩dowsNT4 Ο στην προσωπική προσωπική προσωπική προσωπική προσωπική προσωπική προσωπική προσωπική προσωπική π<br>Γεγονότα

 $\mathbb{R}^n$ . Although  $\mathbb{R}^n$  and  $\mathbb{R}^n$  are  $\mathbb{R}^n$  and  $\mathbb{R}^n$  are  $\mathbb{R}^n$  and  $\mathbb{R}^n$ 

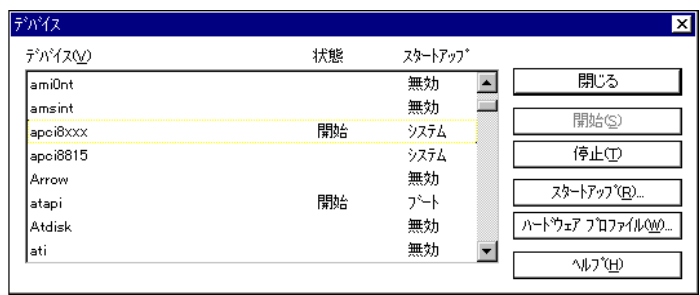

APCI-8xxx

### "readme.txt"

## ■I/O Control Address I/O Control ポート構成

 $I/O$ 

・入力ポート一覧

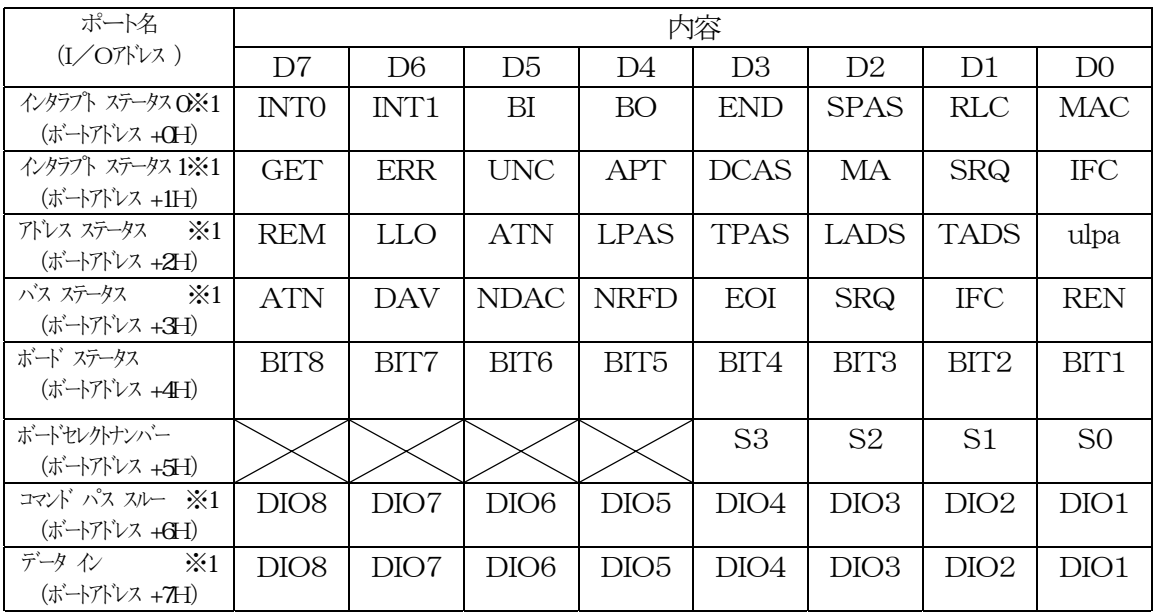

※1 このI/Oポートは、TMS99C14Aのレジスタです。 詳細はTI社発行の「TMS99C14A ユーザーズ マニュアル」をご覧くださ  $V_{\infty}$ 

本ボードは、GP-IBバスをコントロールするTMS99C14Aのほかに、次に示す汎用スイッ チの状態や各種情報を取得するステイタスレジスタを持っています。

### ・ボードステータスポートの詳細

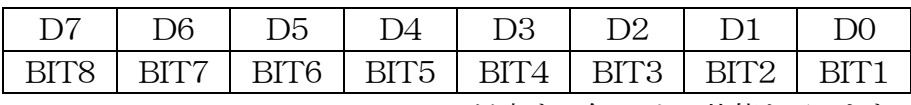

BIT1~BIT8 : DIP-SWの対応する各ビットの状態を示します。

0 : ONの状態になっています | 1: OFFの状態こなっています。

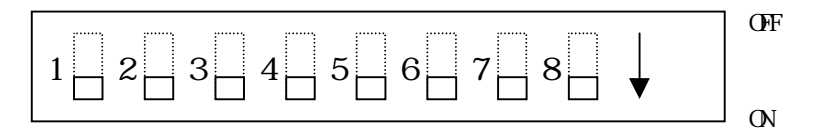

・BSNステータスレジスタ

# BSN Status Register (offset=02h) Input

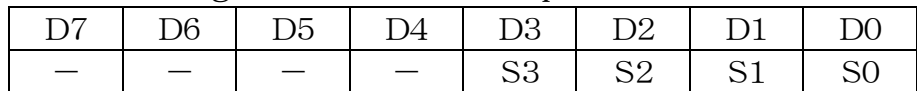

## D3-D0:S3-S0

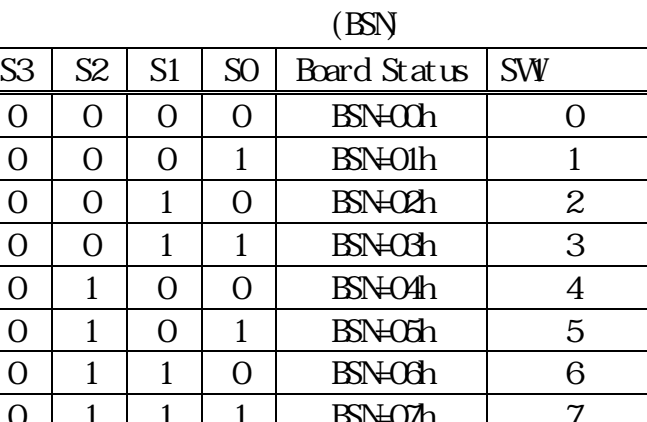

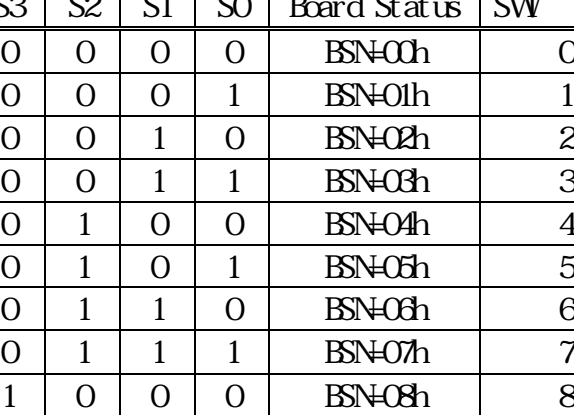

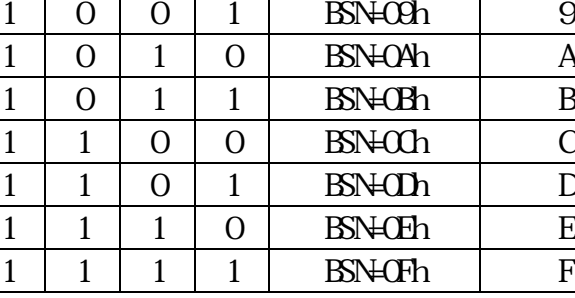

・出力ポート一覧

| ポート名                                                                                                    | 内容               |                 |                  |                  |                |                  |                  |                 |
|----------------------------------------------------------------------------------------------------|------------------|-----------------|------------------|------------------|----------------|------------------|------------------|-----------------|
| (I/O7VVZ)                                                                                                    | D7               | D <sub>6</sub>  | D <sub>5</sub>   | D4               | D3             | D2               | D1               | D <sub>0</sub>  |
| $\left\langle \sqrt{277}\right\rangle$ $\left\langle \sqrt{277}\right\rangle$ $\left\langle \sqrt{277}\right\rangle$<br>(ボートアドレス +CH) |                  |                 | BI               | BO               | <b>END</b>     | SPAS             | RLC              | MAC             |
| インタラプト マスク 1※1<br>(ボートアドレス +1H)                                                                                                    | GET              | ERR             | <b>UNC</b>       | <b>APT</b>       | <b>DCAS</b>    | MA               | <b>SRQ</b>       | <b>IFC</b>      |
| コントロール<br>(ボートアドレス +2H)                                                                                                    |                  |                 | <b>MDE</b>       | <b>INTE</b>      | LED4           | LED3             | LED <sub>2</sub> | LED1            |
| $\times 1$<br>汎用マンド<br>(ボートアドレス +3H)                                                                                                  | C/S              |                 |                  | f4               | f3             | f2               | f1               | fO              |
| アドレス<br>$\times 1$<br>(ボートアドレス +4H)                                                                                                   | edpa             | dal             | dat              | A5               | A4             | A <sub>3</sub>   | A2               | A1              |
| シリアルポール<br>$\times 1$<br>(ボートアドレス +5H)                                                                                                | S <sub>8</sub>   | <b>RSV</b>      | S <sub>6</sub>   | S <sub>5</sub>   | S <sub>4</sub> | S <sub>3</sub>   | S <sub>2</sub>   | S <sub>1</sub>  |
| パラレルポール<br>$\times 1$<br>(ボートアドレス +6H)                                                                                                | PP8              | PP <sub>7</sub> | P <sub>P6</sub>  | PP <sub>5</sub>  | PP4            | PP <sub>3</sub>  | PP <sub>2</sub>  | PP <sub>1</sub> |
| $\times 1$<br>データ アウト<br>$(i\vec{x} - j\vec{r})$                                                                                      | DIO <sub>8</sub> | DIO7            | DIO <sub>6</sub> | DIO <sub>5</sub> | DIO4           | DIO <sub>3</sub> | DIO <sub>2</sub> | DIO1            |

※1 このI/Oポートは、TMS99C14Aのレジスタです。 詳細はTI社発行の「TMS99C14A ユーザーズ マニュアル」をご覧くださ い。

本ボードは、GP-IBバスをコントロールするTMS99C14Aのほかに、次に示す割り込み などを制御するコントロールレジスタを持っています。

コントロールポートの詳細

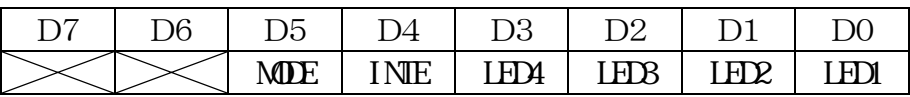

MDE : バストランシーバ(75162)のコントロールを行います。 0:コントローラモード (75162の SC端子を"H"にする) 1:スレーブモード (75162の SC端子を"Lo "にする) (電源ON時、スレーブモードになっています)

INTE : TMS99C14Aの INT出力を禁止/許可します。

# 0: 禁止

1: 許可

# LED4~LED1: 対応する各LEDを消灯/点灯します。

- 0: 消灯
- 1: 点灯

 $4-1.$ 

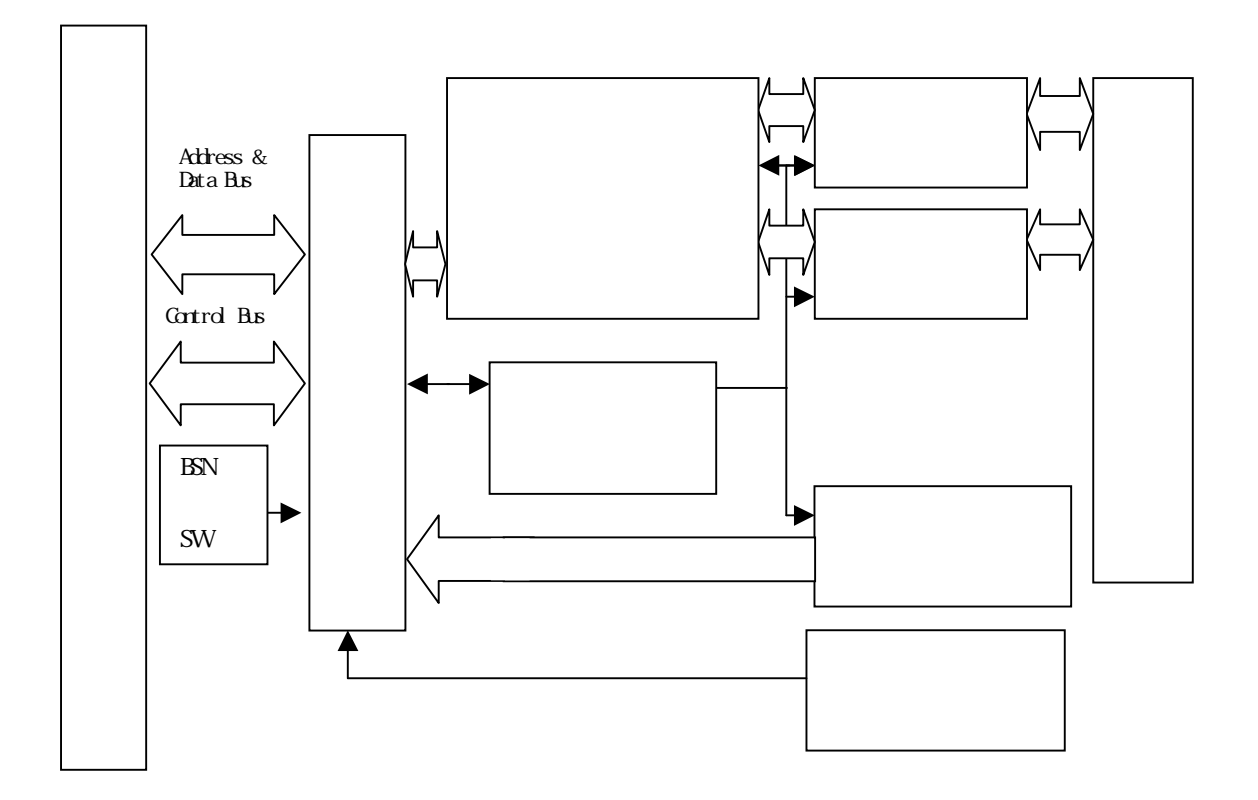

第4章 回路構成とその機能 回路構成とその機能 とその機能

 $4-2$ 

■コンパクト PCI バス

Apic e-mail

 $8<sub>5</sub>$ 

 $5-1$ .

aPCI-8201

 $E<sub>r</sub>$  mail

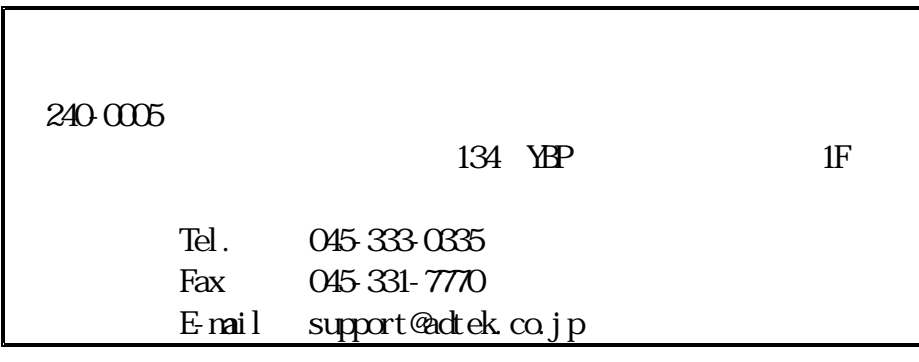

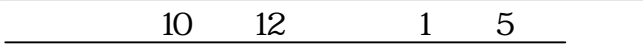

ADIEK SYSTEM SCIENCE  $G$ , Ltd. Home Page http://www.adtek.co.jp

 $a\overline{P}$  $A\overline{P}$  $B\overline{Q}$ 

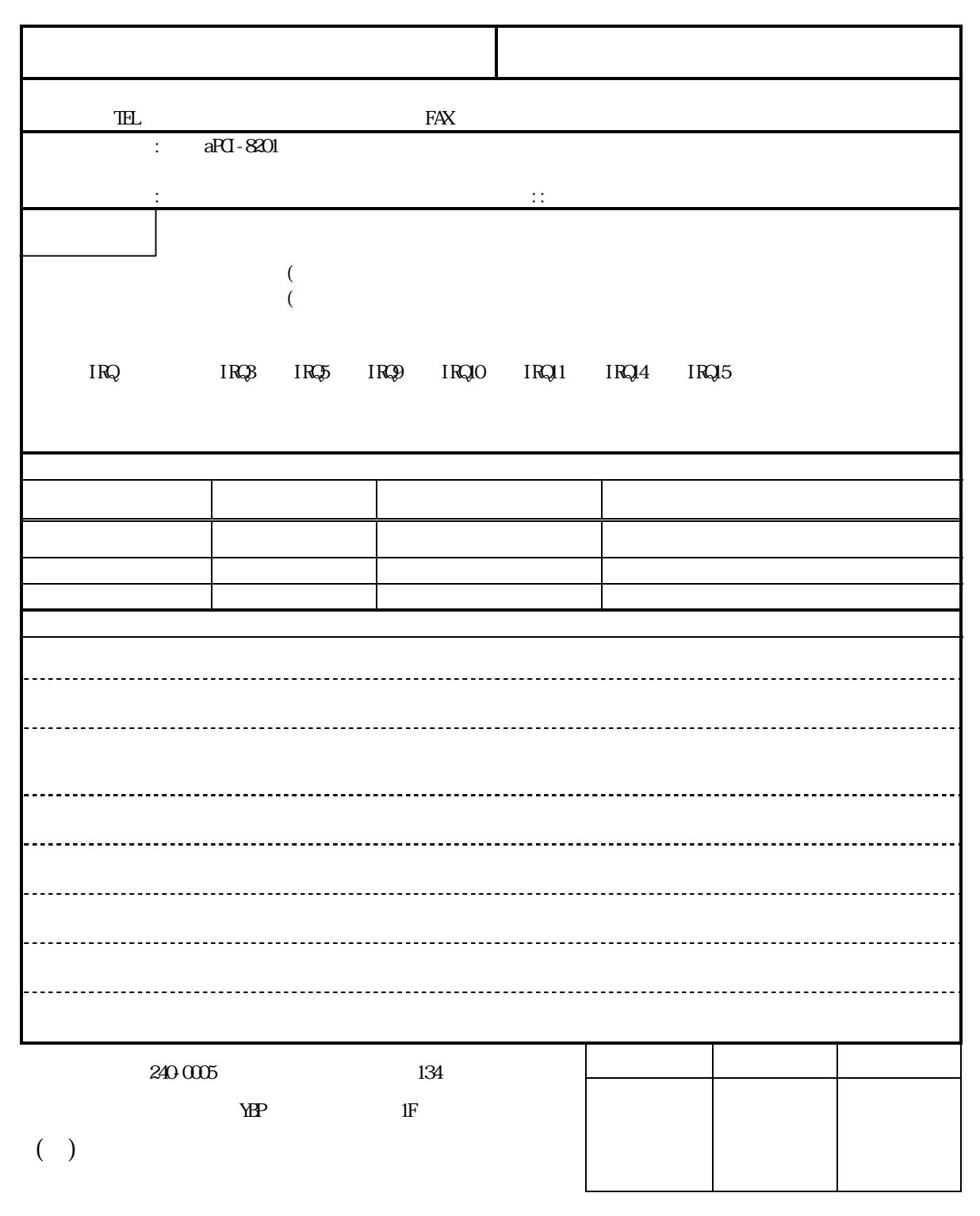

TEL (045)333-0335 FAX(045)331-7770 E-mail support@ $\det$ ek.co.jp